## **2022** 年度个税汇算清缴开始啦!

2022 年度个人所得税综合所得汇算于 2023 年 3 月 1 日至 6 月 30 日进行。 如需在 3 月 20 日前办理汇算, 可提前登录手机"个人所得税"APP 进行预约。 3月21日开始,无需预约即可办理。

强烈建议每位教职工下载"个人所得税"手机 APP, 积极进行年度汇算清缴 工作,以免产生税务相关滞纳金甚至罚款。

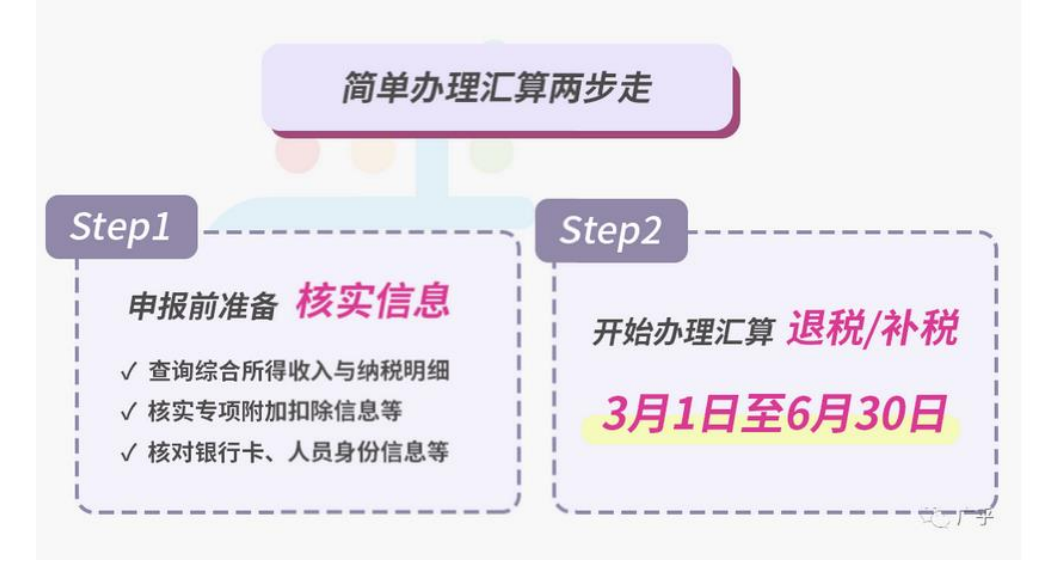

**一、汇算准备**

登录个人所得税 APP, 进入 "2022 综合所得年度汇算"专题页, 可查看收入 信息,完善 2022 年度专项附加扣除等。

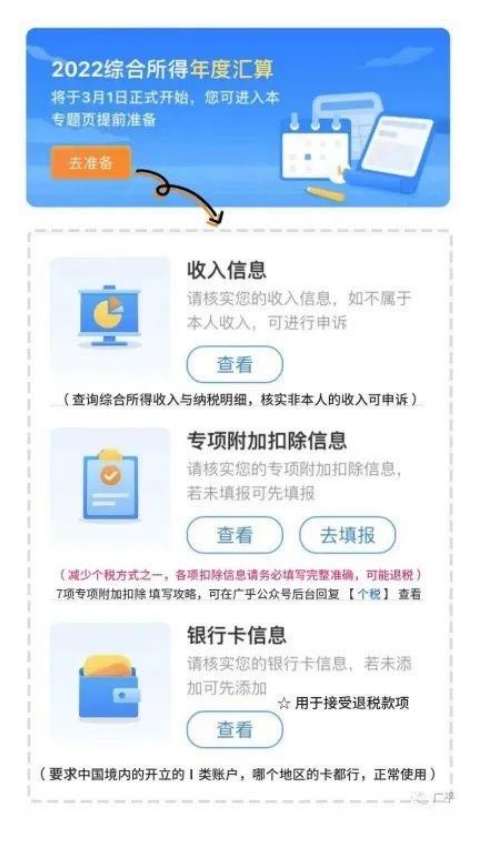

#### **重点可关注 "专项附加扣除信息 "中的:**

1."大病医疗":2022 年如果有本人或配偶、未成年子女发生的与基本医保相 关的医药费支出,可登录"国家医保服务平台"APP,进入首页,在"查询服 务"版块点击"年度费用汇总查询",即可查询 2022 年度符合大病医疗个税 抵扣政策的金额。

注:信息填报完毕后需税务机关审核,届时请关注手机短信,根据要求补充相 关资料。

2. "3 岁以下婴幼儿照护": 为 2022 年新增项, 符合条件可填写。

#### 3.7 项专项附加扣除:

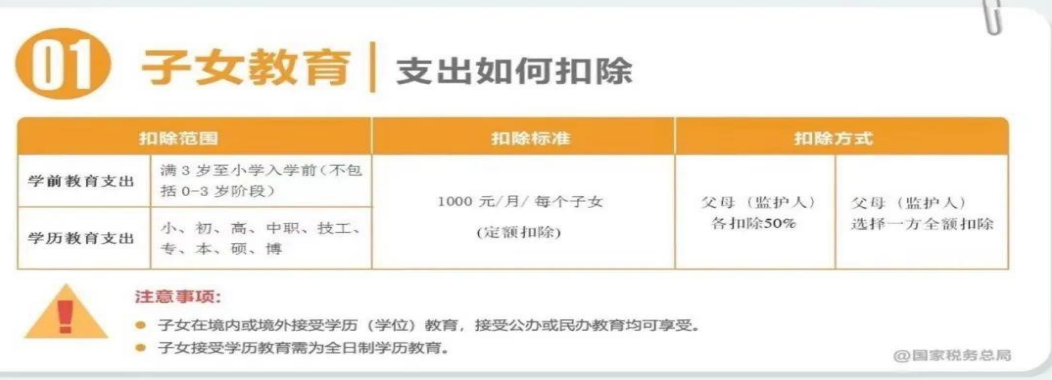

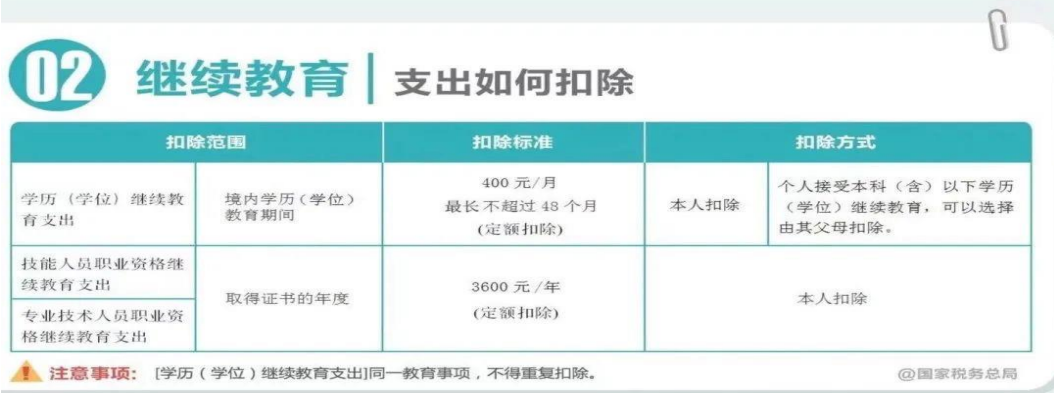

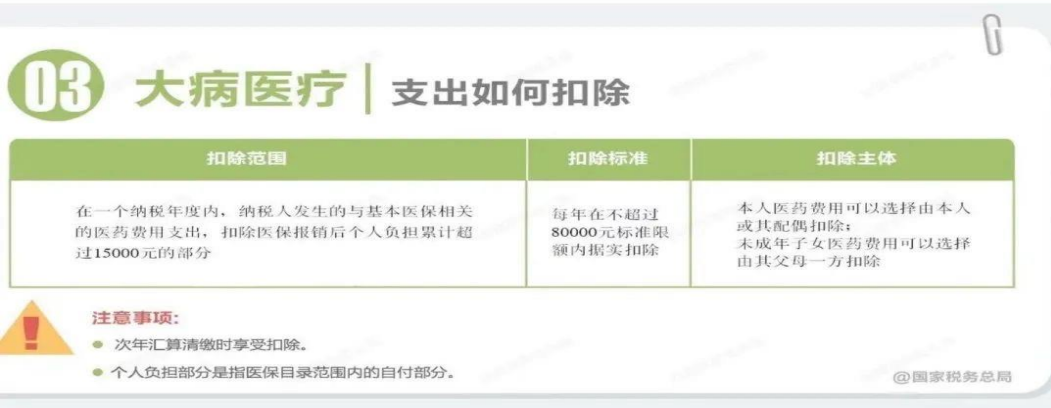

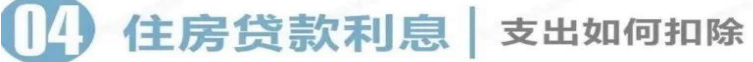

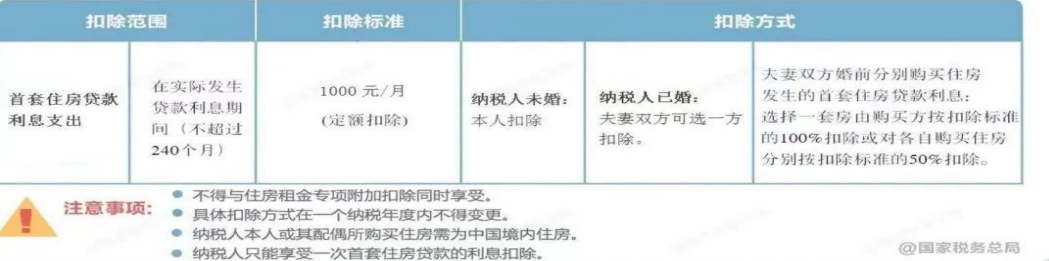

 $\sqrt{2}$ 

 $\theta$ 

住房租金 | 支出如何扣除 扣除范围 扣除标准 扣除方式 直辖市、省会(首府)城<br>市、计划单列市及国务 1500元/月<br>(定額扣除) 在主要工作城市 院确定的其他城市 纳税人已婚且夫妻 纳税人已婚且夫妻双 没有自有住房的 双方主要工作城市 方主要工作城市不同: 除第一项所列城市以<br>外,市辖区户籍人口<br>超过100万的城市 纳税人未婚: 纳税人发生的住 1100 元/月<br>(定額扣除) 相同: 分别扣除 本人扣除 房租金支出 由一方扣除 800 元/月<br>(定额扣除) 除第一项所列城市以<br>外,市辖区户籍人口<br>不超过100万的城市 注意事项: ● 不得与住房贷款利息专项附加扣除同时享受。 **@国家税务总局** 

#### 赡养老人 支出如何扣除 IH

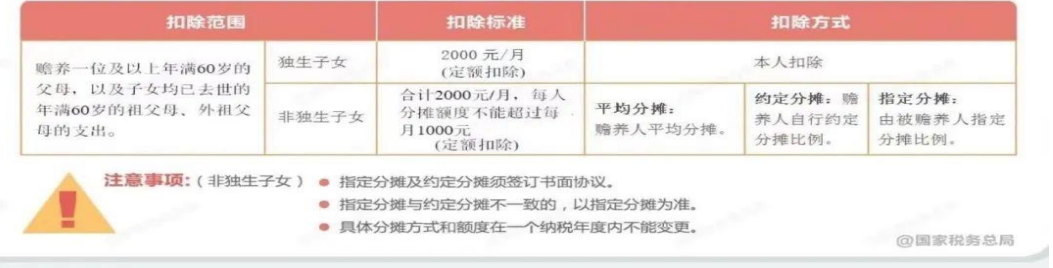

#### H 婴幼儿照护 支出如何扣除 父母 (监护人) 可以选择由其中一方按扣除标准的 1000元/月/每孩 100%扣除 纳税人照护3岁以下婴幼儿的相关支出 (定額扣除) 父母 (监护人) 也可以选择由双方分别按扣除标准的 50%扣除 注意事项: 具体扣除方式在一个纳税年度内不能变更。 @国家税务总局

# **二、汇算申报**

# **1、登陆个人账户**

登录"个人所得税"APP 首页,点击"综合所得年度汇算",按图示操作。 (温馨提示:2023 年办理的是 2022 年度的个税汇算,选择申报时注意为上一年 的时间。)

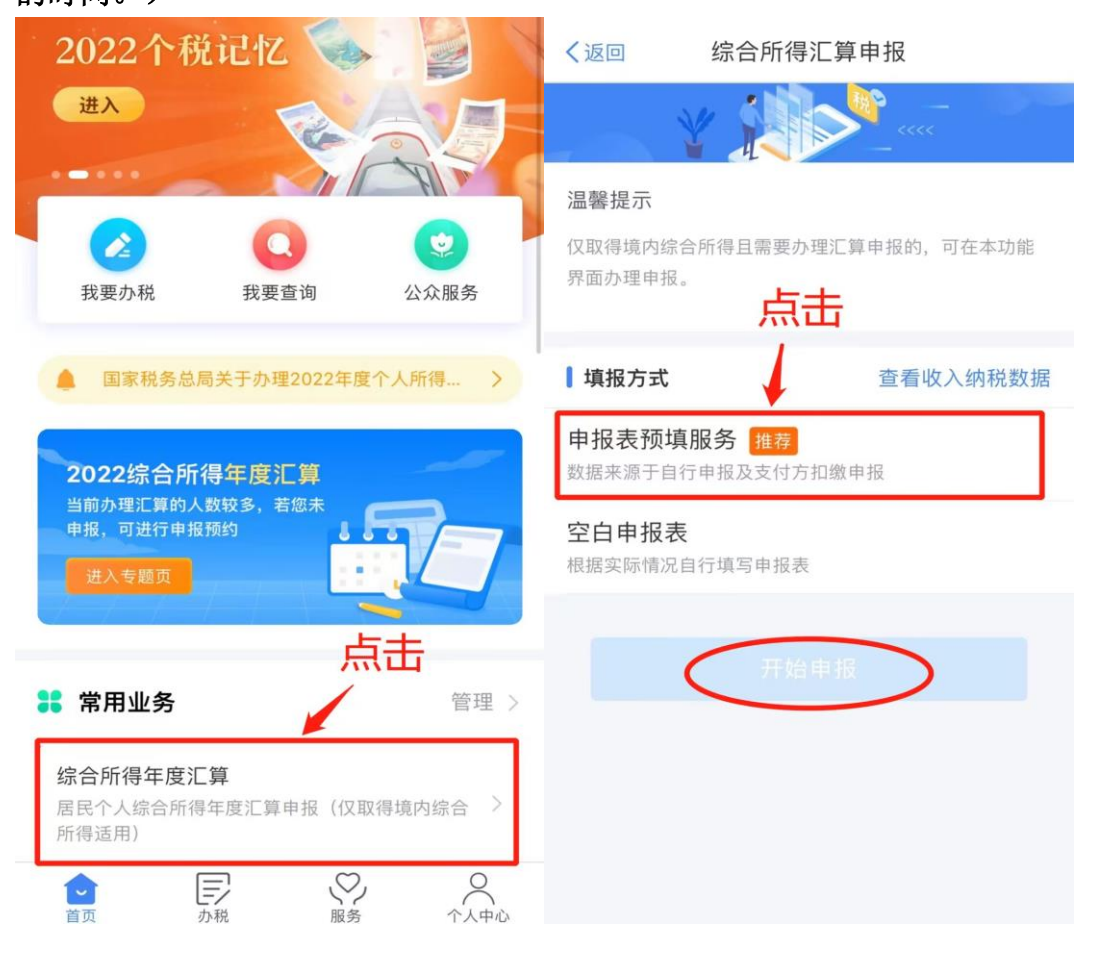

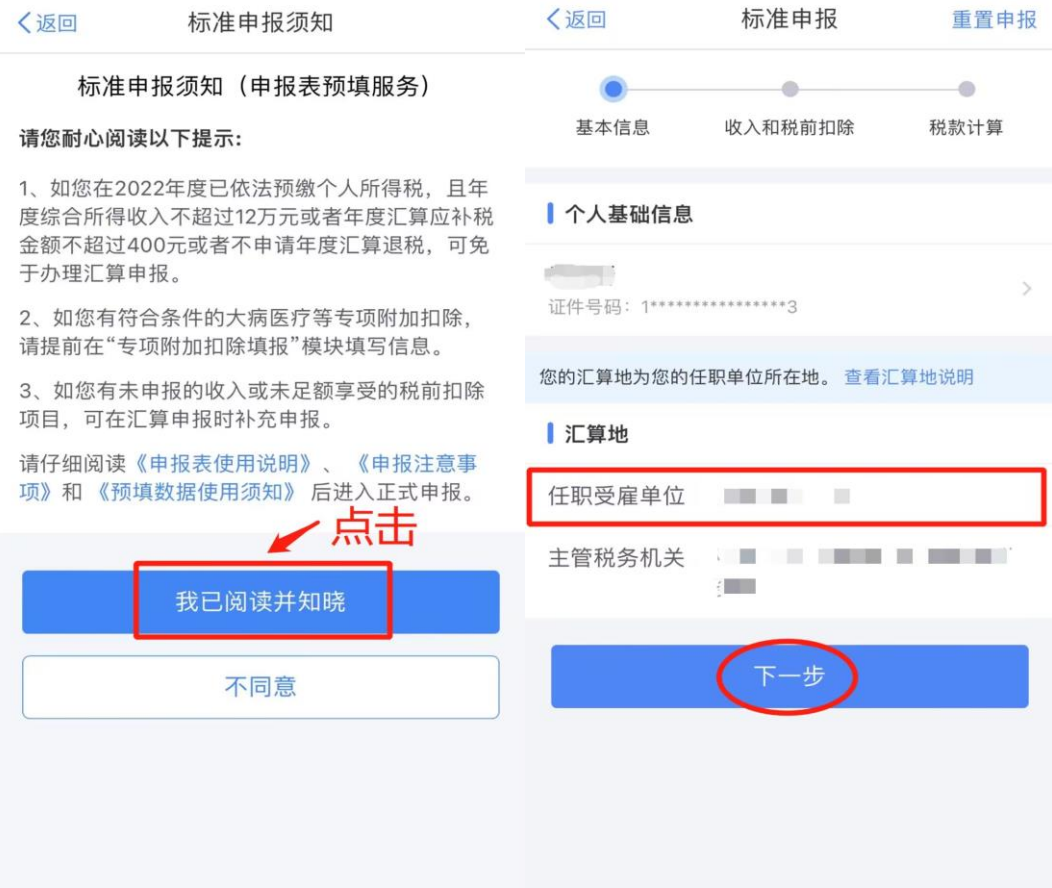

# **2、确认收入**

分为工资薪金、劳务报酬、稿酬、特许权使用费四项。工资薪金为校内发 放;劳务报酬、稿酬、特许权使用费三项均为校外发放,需逐一核对。

#### 2.1 工资薪金

"工资薪金"中的"全年一次性奖金"计税方式"有两种: "全部并入综 合所得计税"和"单独计税",分别选择试算一下,择优选择。 举个例子:

先选择"全部并入综合所得计税"方式, 按提示操作后显示"应补税额 939.36 元":点击左上角"返回",再次点击"工资薪金"中的"奖金计税方 式选择"→选择"单独计税"方式,按提示操作后显示"应退税额 600 元"。 因此,择优选择"单独计税"方式,可享退税收益。

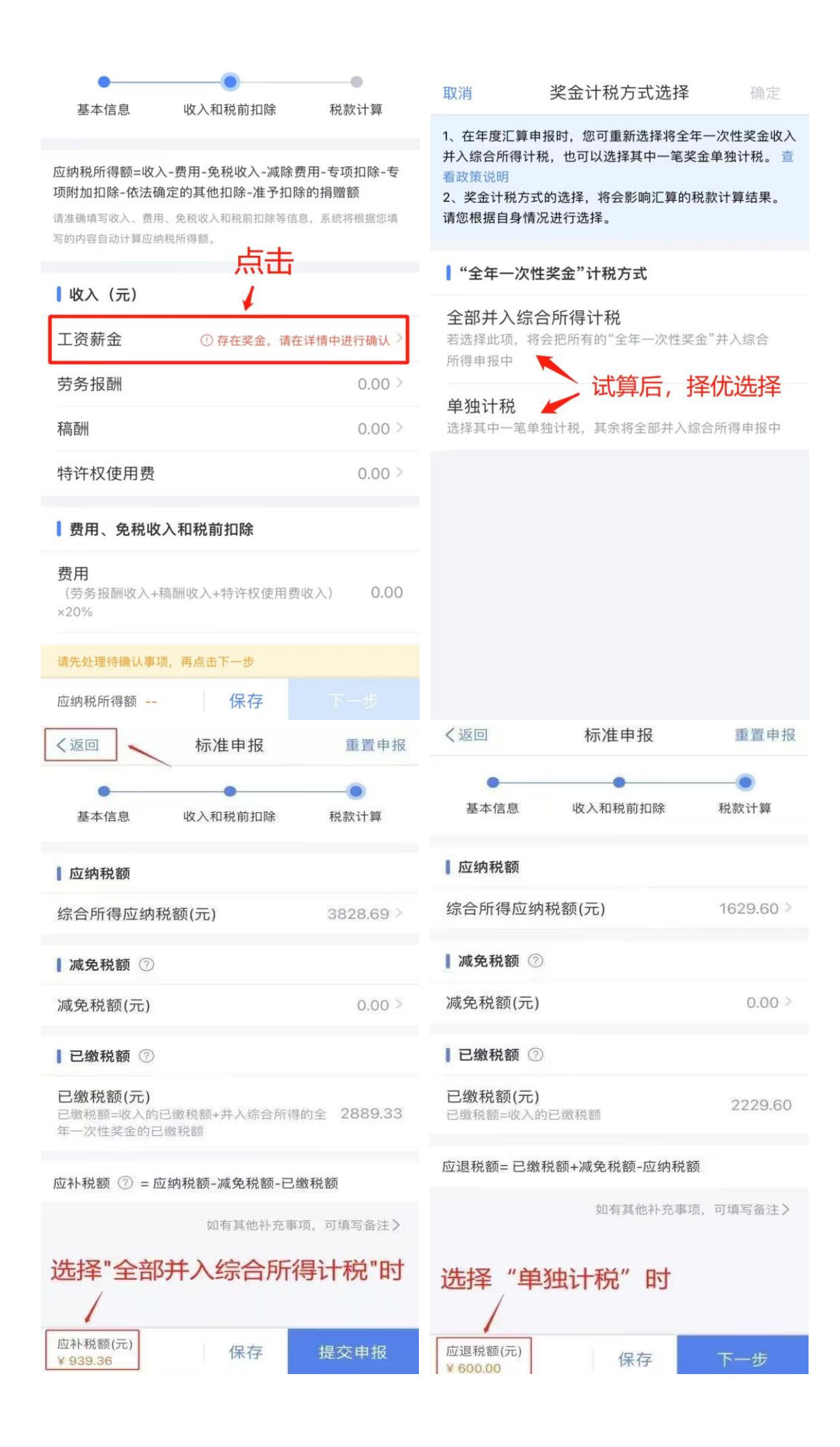

#### 2.2 劳务报酬

外单位发放申报过的劳务报酬会自动显示出来。如对某笔收入有疑问,可 选中该收入,下拉至最下方点击"申诉"。如有补充,可点击"新增"手动录 入。

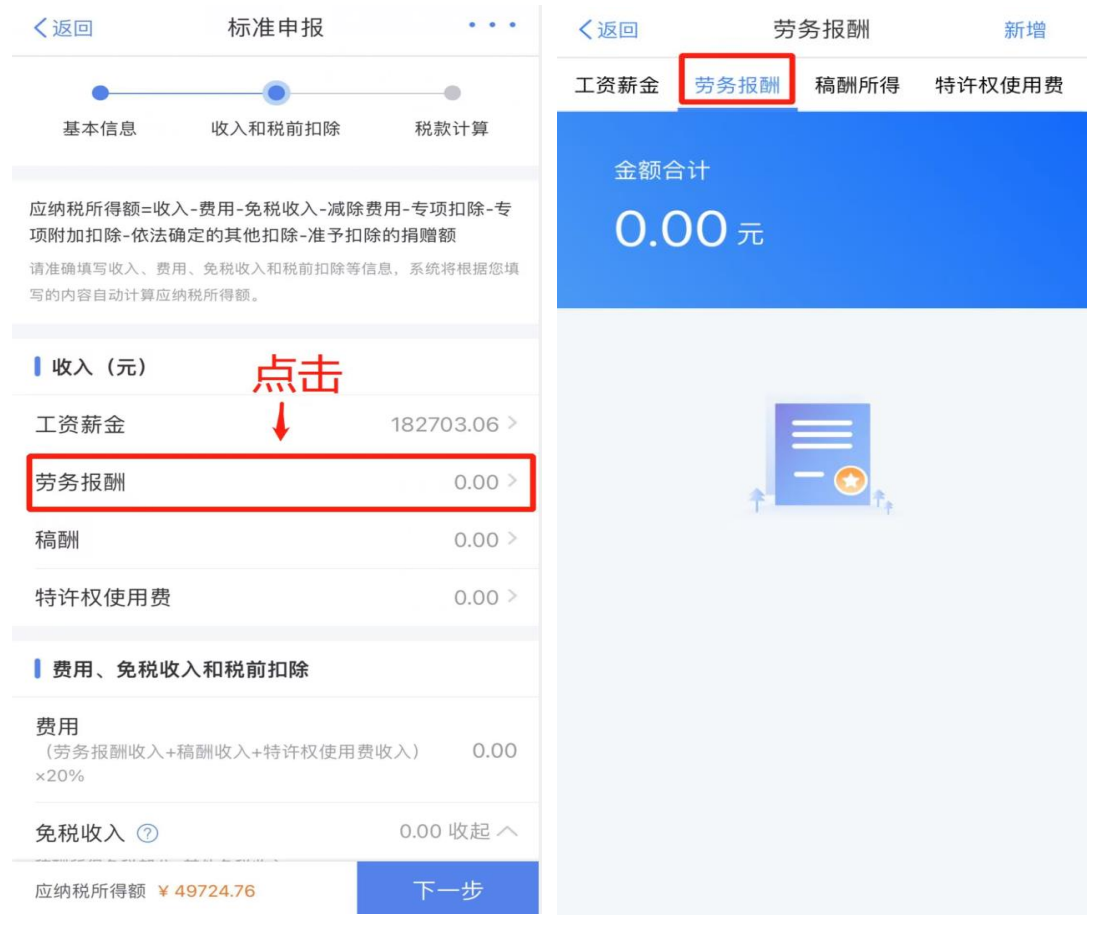

### 2.3 稿酬、特许权使用费

操作同"劳务报酬",点击相应条目即可。

#### 〈返回 标准申报  $\sim$   $\sim$   $\sim$ 〈返回 标准申报  $\sim$   $\sim$   $\sim$ ┃ 费用、免税收入和税前扣除 23908.83 展开 V 专项扣除 ② 费用 三脸一金 。<br>(劳务报酬收入+稿酬收入+特许权使用费收入)  $0.00$  $\times20\%$ 如有,手动录入  $0.00 >$ 专项附加扣除 2  $0.00$ 展开 $\vee$ 免税收入 2 稿酬所得免税部分+其他免税收入 其他扣除项目 0.00 收起 へ 减除费用 2 60000.00 年金 ②  $0.00 >$ 商业健康险 2  $0.00$  > 专项扣除 ② 23908.83 展开 V 三险一金  $0.00 \geq$ 税延养老保险 2 - 点击核实 专项附加扣除  $\sigma$  $0.00$  > 允许扣除的税费 2  $0.00 \geq$ 个人养老金 ①1  $0.00$  > 其他扣除项目  $0.00$ 展开 $\vee$ 如有,手动录入 其他 ②  $0.00$  > 准予扣除的捐赠额  $\circ$  $0.00$  > 准予扣除的捐赠额  $\circ$  (2)  $0.00 \geq$ 应纳税所得额 应纳税所得额 保存 保存  $\label{eq:1} \begin{array}{lllllllllll} \bullet & \bullet & \bullet \\ \bullet & \bullet & \bullet \end{array}$  $\mathbb{L}$ **POST** 取消 新增 〈返回 准予扣除的捐赠额 新增 特别提醒:请确认您填报的内容符合政策规定,以免不<br>诚信申报行为被税务信息系统记录。  $\bigcirc$ 准予扣除的捐赠限额合计: 0.00元 捐赠附表填写的是2022年度的捐赠支出。 综合所得捐赠扣除 2 受赠单位统一 点击右侧按钮搜索  $\overline{Q}$ 0.00元 社会信用代码 受赠单位名称 请输入 根据公益捐赠支出情况,您可自行决定在综<br>合所得中扣除的公益捐赠金额 分配扣除 捐赠凭证号 请输入 捐赠金额 ( 请输入 元) 扣除比例 2 请选择  $\geq$ 准予扣除的捐 自动计算 赠限额 (元) 暂无扣除信息 备注 ⑦ 请备注说明您符合的可扣除捐赠情形。 埴写  $0/150$ 准予扣除的捐赠限额为除准予扣除的捐赠外的应纳税所得额 ×扣除比例与捐赠金额的较小值

# **3、确认费用、免税收入和税前扣除**

1."个人养老金":为 2022 年新增的税前扣除项,是指个人自愿参加购买的补 充养老保险。目前江苏省唯一先行城市是苏州,即:已参加苏州市基本养老保 险的职工,购买个人补充养老保险的,可填写,每年最多可以税前扣除 12000 元。

2."准予扣除的捐赠额":是指个人通过中华人民共和国境内公益性社会组 织、县级以上人民政府及其部门等国家机关,向教育、扶贫、济困等公益慈善 事业的捐赠。若捐赠时未享受抵税,可在年度汇算清缴时手动录入进行扣除。 需填写:受赠单位统一社会信用代码、受赠单位名称、捐赠凭证号、捐赠金 额、扣除比例等信息。系统会自动算出"准予扣除的捐赠限额"。

"扣除比例": 用于一般项目的捐赠选择 30%、用于抗疫项目的捐赠选择 100%;

"备注"请填:本人于\*\*年\*\*月\*\*日向\*\*\*单位捐赠\*\*元。 注:信息填报完毕后需税务机关审核,届时请关注手机短信,根据要求补充相 关资料;

### **4、计算税款:三种情形**

#### 4.1 享受免申报

年度综合收入不超过 12 万元或者应补税额≤400 元,提交后不用补税。

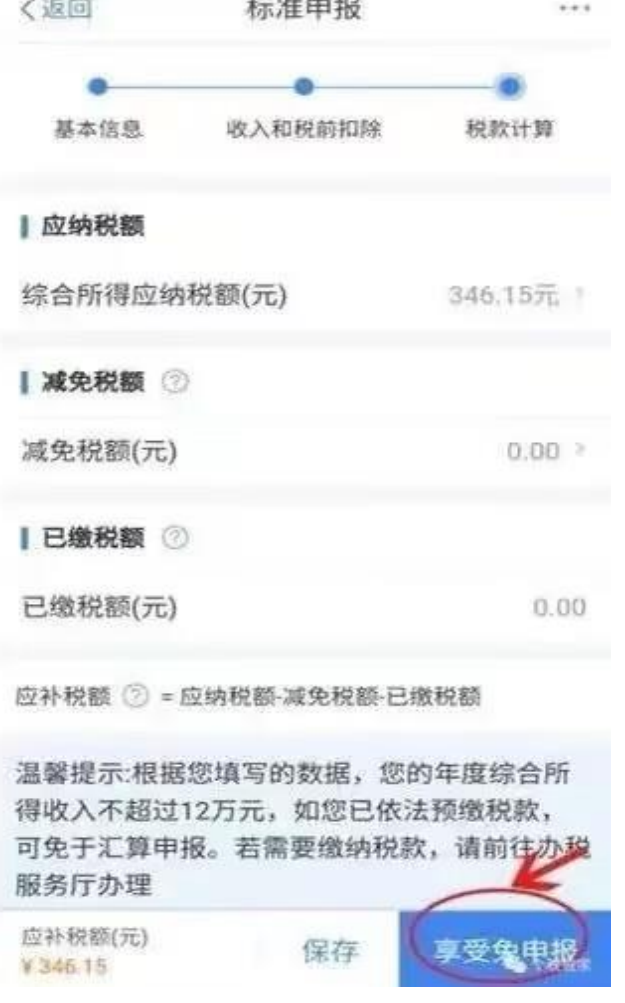

#### 4.2 退税

选择或添加本人 I 类账户银行卡, 提交后需等待税务机关审核通过。 (温馨提示:点击【申请退税】后,纳税人需选择退税银行卡。如前期已添加 过银行卡,系统将自动带出已填银行卡信息。)

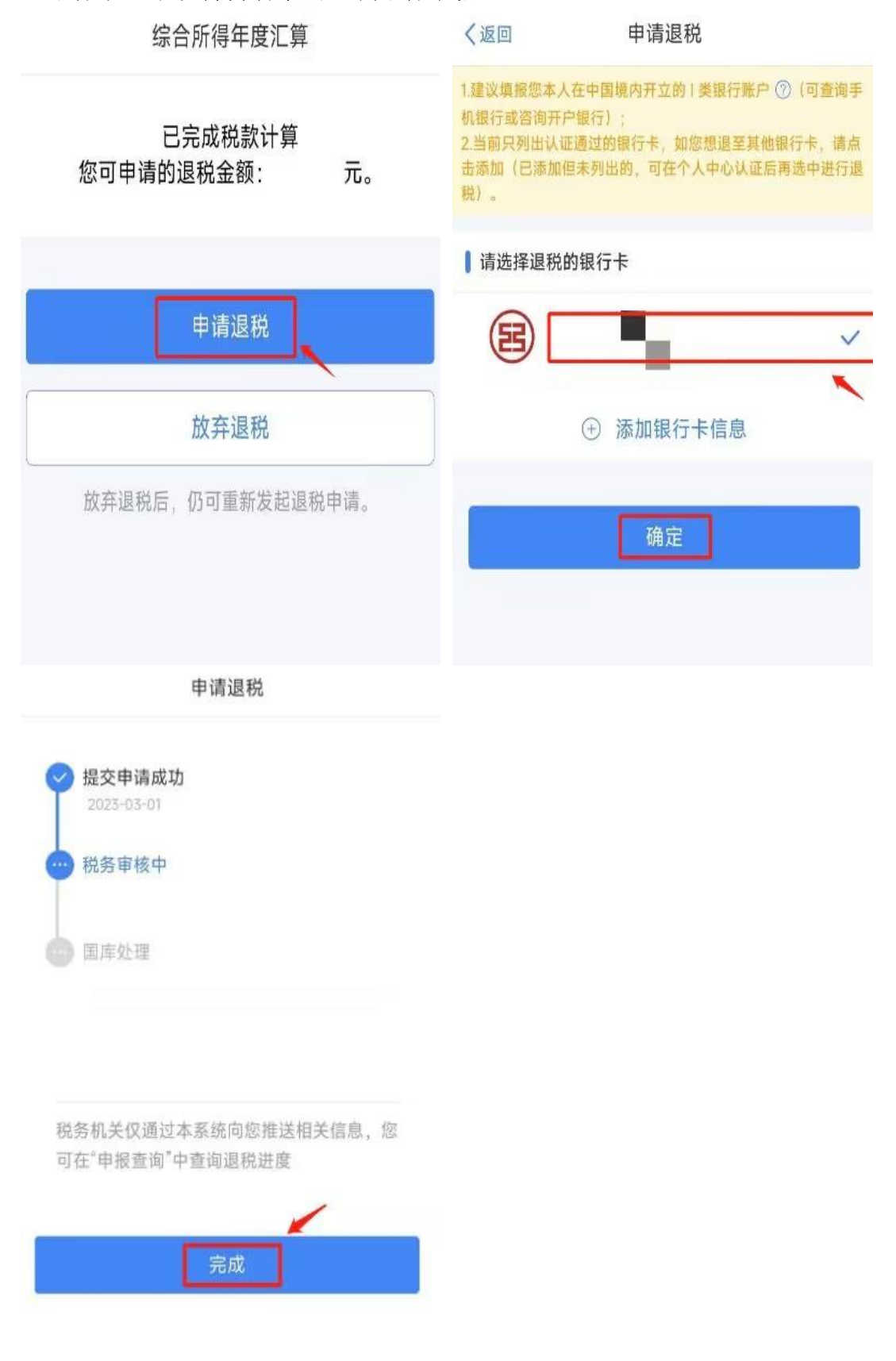

### 查询退税进度可在"个人所得税"APP 首页→点击【2022 综合所得年度汇 算-查看进度】进入"申报记录详情"查看当前状态。

4.3 补税

应补税额>400元,点击【立即缴税】完成补缴。如补缴金额较高,无法 一次支付时,可选"部分缴款",分次完成补税。

(注:"微信""支付宝"原则上需通过绑定的银行卡支付。)

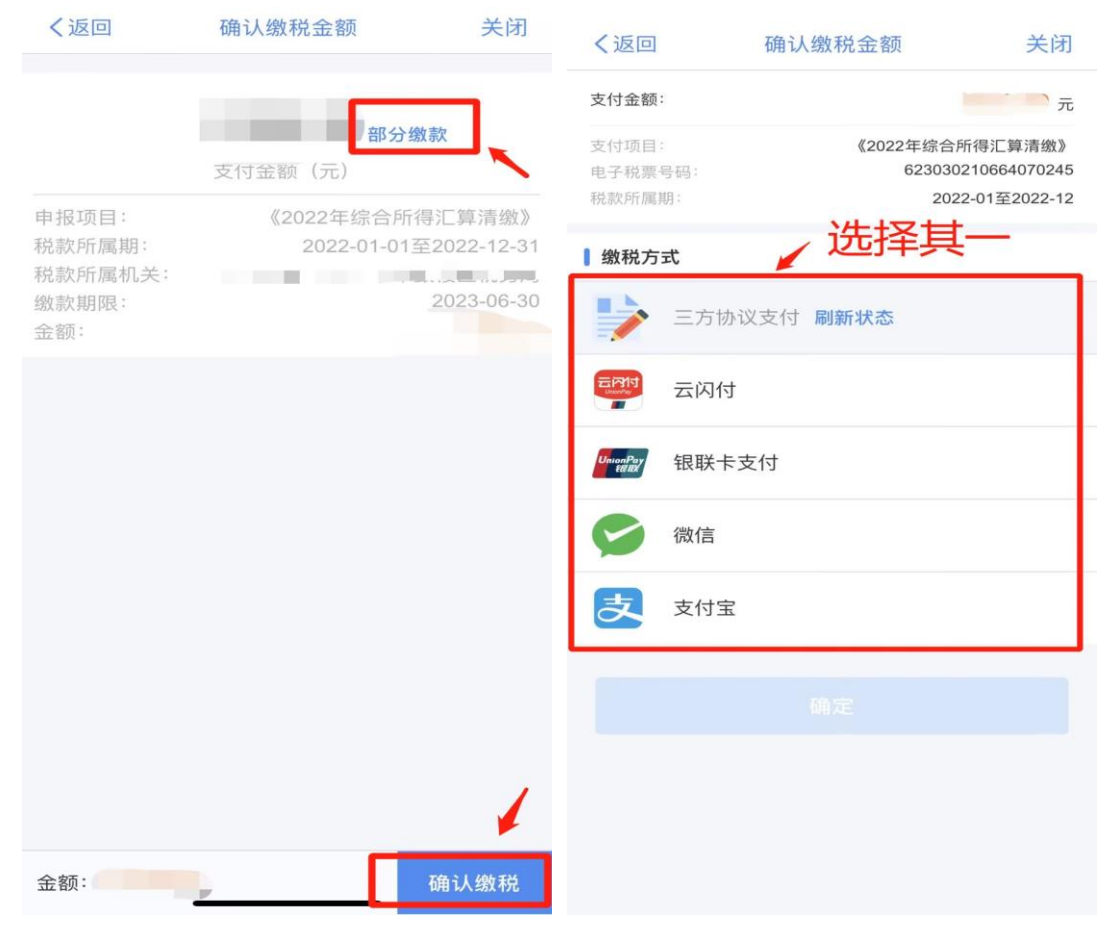